# **BEDIENUNGSANLEITUNG**

# **DEUTSCH**

### **8 Programmierung / Programmiermodus**

Bei der Erstinbetriebnahme muß das Multimessgerät einmalig auf die gewünschten Werte konfiguriert werden. Danach bleiben die Parameter im Speicher abgelegt, auch wenn die Hilfsspannung abgeschaltet wird.

Durch gleichzeitiges Drücken der Tasten **Up** und **Down** wird der Programmiermodus gestartet.

### 8.1 Menüpunkt **3-4n** (Netzart)

Drücken Sie die Tasten **Up** und **Down** gleichzeitig. Am Display erscheint **3-4n XXXX** (XXXX steht für den aktuell eingestellten Wert). Die Netzart kann mit den Tasten **Down** bzw**. Up** abgeändert werden. Folgende Netzarten können eingestellt werden (auch abhängig vom Modell):<br>2035 - A-J eiter Drehstromnetz auch dies muss eingestellt seinl (sieh

- 4-Leiter Drehstromnetz → dies muss eingestellt sein! (siehe Pos 7)
- 3-2E 3- Leiter Drehstromnetz (kommt nicht zum Einsatz)
- 1n1E Wechselstromnetz (kommt nicht zum Einsatz)

# 8.2 Menüpunkt **Ct** (Wandlerprimärstrom)

Drücken Sie die Tasten **Up** und **Down** gleichzeitig.

Am Display erscheint **Ct XXXX** (XXXX steht für den aktuell eingestellten Wert). Der Wert kann mit den Tasten **Down** bzw. **Up** abgeändert werden. Folgende Werte sollten für den Primärstrom (in A) eingestellt werden: 150

### 8.3 Menüpunkt **IM** (Integrationszeit Strommittelwert)

Drücken Sie die Tasten **Up** und **Down** gleichzeitig. Am Display erscheint **IM XX** (XX steht für den aktuell eingestellten Wert). Der Wert kann mit den Tasten **Down** bzw. **Up** abgeändert werden.

### 8.4 Menüpunkt **rES IM** (Rücksetzung max. Strommittelwert)

Drücken Sie die Tasten **Up** und **Down** gleichzeitig. Am Display erscheint **rES IM no.** Der Wert kann mit den Tasten **Down** bzw. **Up** abgeändert werden. Folgende Werte können eingestellt werden:

no = keine Rücksetzung des max. Strommittelwertes<br>
YFS = Rücksetzung des max. Strommittelwertes

Rücksetzung des max. Strommittelwertes

### 8.5 Menüpunkt **rES tIME** (Rücksetzung Betriebsstundenzähler)

Drücken Sie die Tasten **Up** und **Down** gleichzeitig. Am Display erscheint **rES tIME no.** Der Wert kann mit den Tasten **Down** bzw. **Up** abgeändert werden. Folgende Werte können eingestellt werden:

- no = keine Rücksetzung des Betriebsstundenzählers<br>
YES = Rücksetzung des Betriebsstundenzählers
- Rücksetzung des Betriebsstundenzählers
- Drücken Sie die Tasten **Up** und **Down** gleichzeitig. Das Gerät kehrt dann automatisch in den Anzeigemodus zurück.

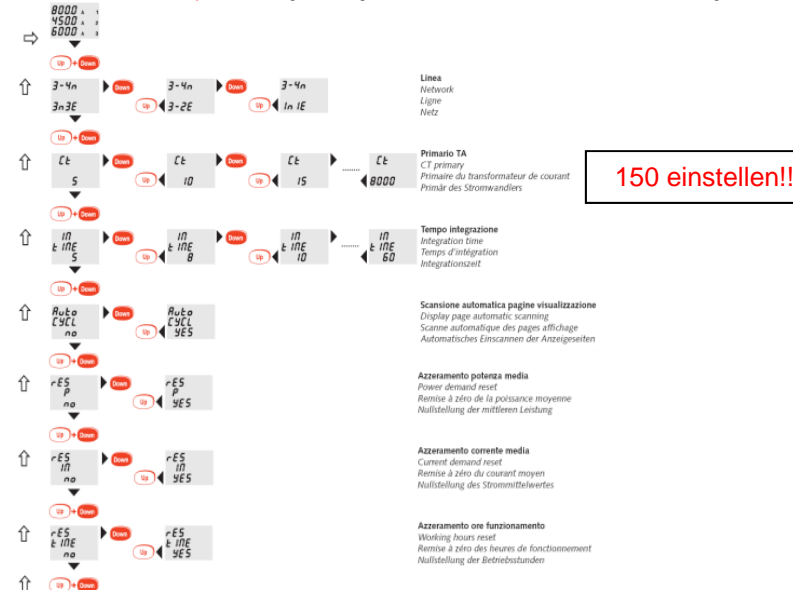

# **BEDIENUNGSANLEITUNG DEUTSCH**

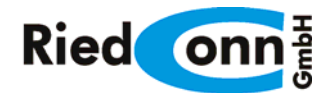

# **BEDIENUNGSANLEITUNG V2.1**

**Multifunktionsmessgeräte RC-M-DIN + RC-M-72** 

 **RC-M-DIN + RC-M-72 Elektrische Messgrößenerfassung im Niederspannungsnetz**

Drehstromnetz 340...450V (Phase - Phase) Wechselstromnetz 195...260V (Phase - Neutralleiter) **Stromwandleranschluss** Wandlerprimärstrom einstellbar 5...8000A (41 Bereiche) True RMS Messung

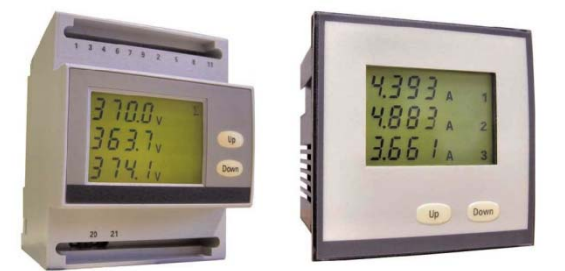

# **1 Verwendung**

Das Multimessgerät eignet sich zum Messen der elektrischen Größen in einem 4-Leiter Drehstromnetz. Das Gerät erfasst Ströme, Spannungen, Frequenz und Betriebsstunden. Ferner werden die Strommittelwerte und deren Maximalwerte angezeigt. **RC-M-DIN** ist für die Montage auf DIN-Hutschiene 35mm und das **RC-M-72** ist für Schalttafeleinbau geeignet (Frontabmessungen 72x72mm², Schalttafelausschnitt 68x68mm²).

### **2 Sicherheitshinweise**

Das Multimessgerät benötigt keine speziellen elektrischen oder mechanischen Installationsvorbereitungen. Die Einbaulage (Neigungsgrad) hat keinen Einfluss auf die Funktion.

Das Gerät darf stromseitig nicht direkt angeschlossen werden. Der Anschluss erfolgt immer in Verbindung mit externen Stromwandlern, gem. Anschlussbild. Die Stromwandler dürfen sekundärseitig nicht geerdet werden. Falschanschluss führt zu erheblichen Anzeigefehlern, es können sogar Beschädigungen des Gerätes auftreten. Bevor das Gerät in Betrieb genommen wird, muss sichergestellt sein, dass die örtlichen Netzverhältnisse mit den Angaben auf dem Typenschild übereinstimmen. Das Gerät **RC-M-DIN** benötigt außerdem eine Hilfsspannungsversorgung (SUPPLY – Anschluss 20 und 21). Überzeugen Sie sich, dass die Anschlussleitungen nicht beschädigt und während der Verdrahtung des Gerätes spannungsfrei sind. Eine Reparatur am geöffneten Gerät unter Spannung darf nur von einer Fachkraft vorgenommen werden, die mit den damit verbundenen Gefahren vertraut ist. Kondensatoren im Gerät können noch geladen sein, selbst wenn das Gerät von allen Spannungsquellen getrennt wurde.

# **3 Lieferumfang**

\* Bedienungsanleitung

# **BEDIENUNGSANLEITUNG**

# **DEUTSCH**

# **4 Technische Beschreibung**

# 4.1 Programmierbare Parameter

- Netzart
- Wandlerprimärstrom
- Integrationszeit Strommittelwert
- Rücksetzung des max. Strommittelwertes
- Rücksetzung des Betriebsstundenzählers

# 4.2 Anzeige

Je nach eingestellter Netzart werden unterschiedliche Anzeigeseiten zur Verfügung gestellt (gem. Punkt 7)

# 4.3 Eingänge

# **Stromeingänge**

Die Geräte dürfen nicht direkt angeschlossen werden. Der Anschluss erfolgt immer in Verbindung mit externen Stromwandlern, gem. Anschlussbild. Die Stromwandler dürfen sekundärseitig nicht geerdet werden. Der Nennstrom beträgt 5A. Der Wandlerprimärstrom lässt sich einstellen, so dass die Primärströme direkt angezeigt werden.

# **Spannungseingänge**

Beachten Sie die Angaben am Typenschild für den zulässigen Spannungsbereich (INPUT VOLTAGE).

Achtung! Falschanschluss führt zu erheblichen Anzeigefehlern, es können sogar Beschädigungen des Gerätes auftreten.

# **Hilfsspannung (nur bei Hutschienengerät - SUPPLY)**

Die Hilfsspannung (Versorgungsspannung, aux. supply) muß mit der Kennzeichnung auf dem Typenschild übereinstimmen.

Anschluss: 20 und 21

# **5 Anschlussbilder**

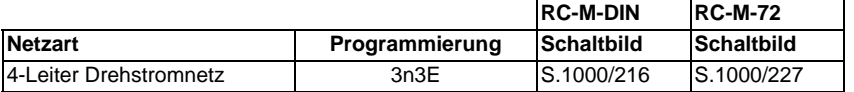

# **Achtung!**

**RC-M-DIN** benötigt eine Hilfsspannung (AUX. SUPPLY) gem. Typenschild. Stromwandler dürfen sekundär nicht geerdet werden.

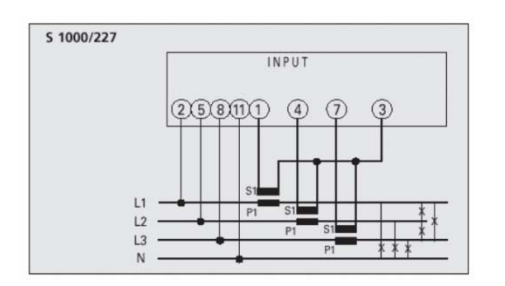

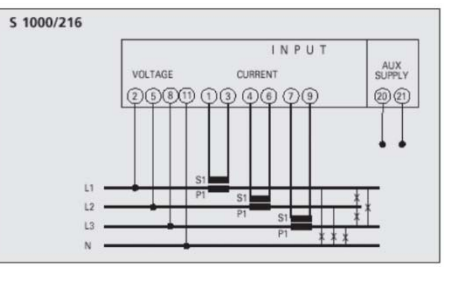

# **BEDIENUNGSANLEITUNG DEUTSCH**

# **6 Abmessungen**

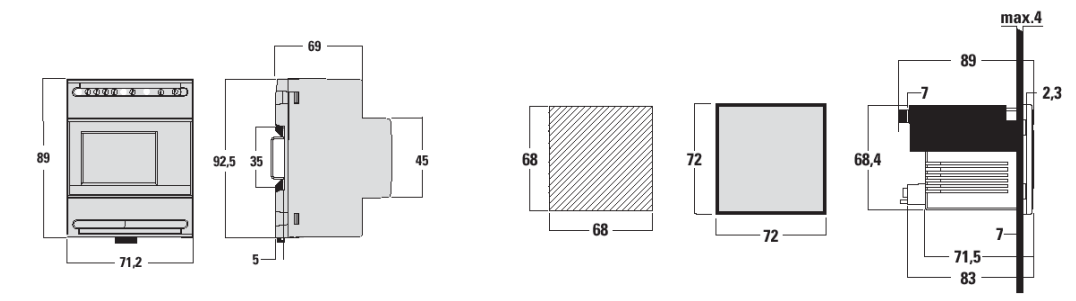

# **7 Bedienung / Anzeigemodus**

Nach Einschalten der Hilfsspannung befindet sich das Gerät im Anzeigemodus. Je nach Modell und gewählter Anschlussart stehen unterschiedliche Anzeigeseiten zur Verfügung. Die verschiedenen Anzeigeseiten werden durch Drücken der Taste **UP** bzw. **Down** angewählt. Beim Einschalten des Geräts wird automatisch geprüft, ob die Phasenfolge (Rechtsdrehfeld) korrekt angeschlossen ist. Ist dies nicht korrekt wird eine Fehlermeldung Err 123 YES angezeigt. In diesem Fall sollten Sie die Zuleitungsanschlüsse überprüfen. Eine falsche Phasenfolge kann Meßfehler verursachen.

## 4-Leiter Drehstromnetz

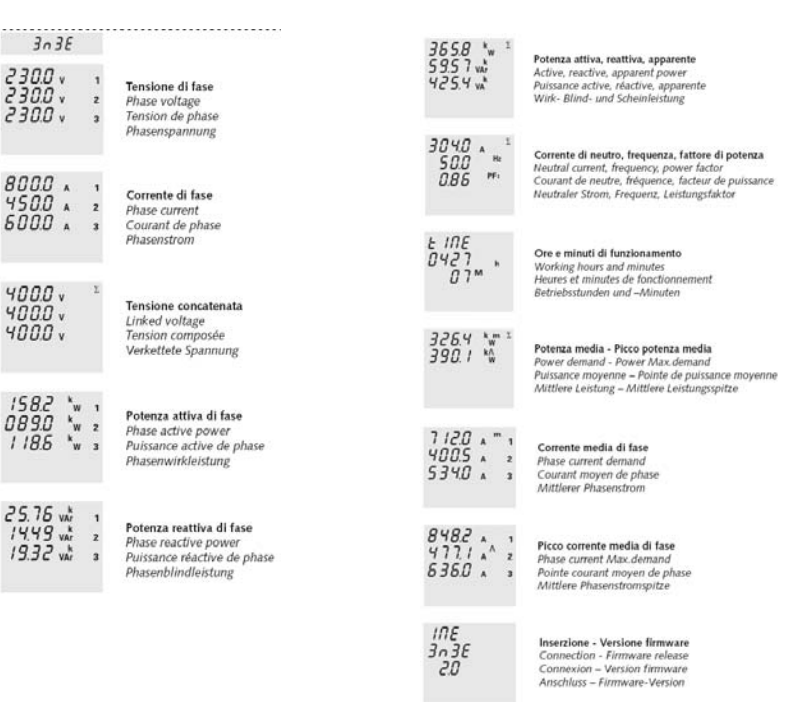

 **Technische Änderungen vorbehalten** 

© RiedConn GmbH / Obere Riedwiesen 9 / D-74427 Fichtenberg / Tel. 07971-260676